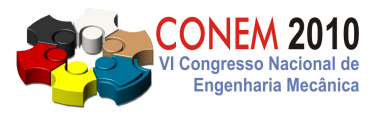

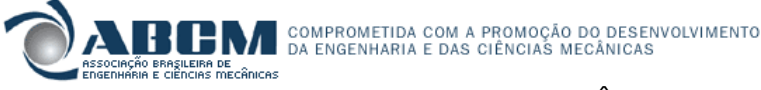

**VI CONGRESSO NACIONAL DE ENGENHARIA MECÂNICA**  VI NATIONAL CONGRESS OF MECHANICAL ENGINEERING **18 a 21 de agosto de 2010 – Campina Grande – Paraíba - Brasil**  August 18 – 21, 2010 – Campina Grande – Paraíba – Brazil

# **UMA CONTRIBUIÇÃO PARA O ENSINO DE ENGENHARIA ATRAVÉS DE UM PROGRAMA COMPUTACIONAL PARA A MODELAGEM DE DADOS POR MÍNIMOS QUADRADOS**

# **SOARES, Abílio Rafael Martins, abiliormsoares@gmail.com<sup>1</sup>**  **BARRETO, Gilmar, gbarreto@dmcsi.fee.unicamp.br<sup>1</sup> BOTTURA, Celso Pascoli, bottura@dmcsi.fee.unicamp.br 1**

 $1$ Universidade Estadual de Campinas – UNICAMP-FEEC-DMCSI, Av. Albert Einstein, 400, 13083-852 – Campinas -SP, Brasil.

*Resumo: O principal objetivo deste trabalho é a partir do método dos mínimos quadrados e utilizando uma linguagem de programação visual, desenvolver um software simples e didático para ajuste de pontos experimentais em laboratórios didáticos de disciplinas básicas para os cursos da área das ciências exatas, além de exemplos aplicados a problemas de engenharia. O programa computacional apresentado foi desenvolvido a partir de referências bibliográficas sobre regressão linear e computacionais e os exemplos apresentados foram obtidos experimentalmente. A interface gráfica desenvolvida é didática e já utilizada em um curso de laboratório de física experimental de graduação para alunos de engenharia elétrica, civil e mecânica. O programa apresenta uma interface gráfica amigável mostrando, simultaneamente, na tela do computador a tabela com os dados experimentais, as opções de curvas de ajuste e o gráfico com os pontos experimentais e a curva de ajuste dos mesmos. Os resultados obtidos com o software desenvolvido são mostrados ao usuário de uma forma mais clara e objetiva, diferentemente de outros programas comerciais com a mesma finalidade. O programa permite ao usuário um maior controle dos dados com os quais está trabalhando, uma vez que toda a informação disponível encontra-se numa mesma tela. Os desvios e erros surgidos ao longo do processo numérico de ajuste são apresentados em conjunto com os parâmetros estimados. O programa desenvolvido permite aos usuários uma maior facilidade de aprendizado e entendimento tanto do tratamento de dados como da modelagem experimental.*

*Palavras-chave: método dos mínimos quadrados; ajuste de curvas; regressão; dados experimentais; interface visual.* 

# **1. INTRODUÇÃO**

Os objetivos deste trabalho são o estudo e a aplicação de método para ajuste de pontos experimentais por regressão linear e juntamente com uma linguagem orientada a objetos, desenvolver um software visual e didático para realizar tal ajuste, tanto para modelos lineares como não-lineares. Tal software deve ser capaz de ajustar pontos experimentais a uma das seguintes funções:

$$
f(x) = a + b \tag{1}
$$

$$
f(x) = a + b \cdot x + c \cdot x^2 \tag{2}
$$

$$
f(x) = a + b \cdot e^{c \cdot x} \tag{3}
$$

$$
f(x) = b.e^{c.x} \tag{4}
$$

$$
f(x) = a + b.\sqrt{x} \tag{5}
$$

Em muitas situações, na análise de dados experimentais é necessário um método para encontrar um modelo que melhor ajusta estes dados. Tendo em vista tanto os objetivos didáticos como os de utilização de programação visual orientada a objetos, dentre os métodos de regressão linear, escolhemos o Método de Mínimos Quadrados (MMQ), por

ser vasto espectro de aplicações, ser de conhecimento amplo e permitir a reutilização de código, como exemplificada de forma amigável em Schildt (1998).

Além disso, foi desenvolvida uma interface gráfica de forma que o usuário, ao utilizar o programa, poderá visualizar graficamente os pontos experimentais e a curva que melhor se ajusta aos mesmos. Os desvios são inerentes às medidas experimentais (Miller, Freund e Johnson, 2004 e Spiegel, 1976), podendo ser ínfimos e desprezíveis ou ter valores significantes a ponto de ser pertinente a sua representação no gráfico através de barras de erros que também irão compor a interface gráfica.

## **2. REGRESSÃO LINEAR**

Em inúmeros casos um processo pode ser modelado através de uma tabela de dados ( $x_i$ ,  $y_i$ ), onde, por exemplo, cada  $y_i$  é obtido experimentalmente no instante  $x_i$ , e deseja-se obter a expressão analítica de um modelo da forma  $y = f(x)$  que melhor se ajusta a esse conjunto de dados tal que este modelo represente o processo de maneira adequada.

Dentre os processos matemáticos que resolvem tal problema, o mais utilizado é o MMQ, que serve para produzir a Regressão Linear ou Ajuste Linear.

As funções utilizadas neste estudo são apresentadas na Tabela 1:

| Função                   | <b>Nome</b>    |
|--------------------------|----------------|
| $f(x) = a + b.x$         | Reta           |
| $f(x) = a + b.x + c.x^2$ | Parábola       |
| $f(x) = a + b.\sqrt{x}$  | Raiz Quadrada  |
| $f(x) = a + b.e^{c.x}$   | Exponencial I  |
| $f(x) = b.e^{c.x}$       | Exponencial II |

**Tabela 1. Funções ajustadas.** 

Os estudos sobre o método de modelagem computacional por mínimos quadrados são baseados em Barreto (2002), Spiegel (1976) e Press (2002) e por serem clássicos são aplicados diretamente aos casos da Tabela 1. O objetivo básico do MMQ é determinar os valores dos coeficientes *a*, *b* e *c* nas funções da Tabela 1, de modo que a soma dos quadrados das distâncias,  $d_i$  (tomadas na vertical), de cada um dos pontos dados ( $x_i, y_i$ ) à referida função  $y = f(x)$  sejam as menores possíveis.

Para obter tais coeficientes, é necessária a utilização de conceitos de derivadas parciais e teoria de máximos e mínimos que supomos ser do conhecimento dos alunos e que podem ser encontrados em livros didáticos de cálculo (Kaplan, 1995; Ruggiero e Lopes, 1996). Um tratamento mais avançado de técnicas de otimização encontra-se em livros de programação matemática como em Luenberger (2008).

## **2.1. Mínimos Quadrados Aplicados à Reta**

A seguir apresentamos um procedimento para ajuste da função reta por mínimos quadrados:

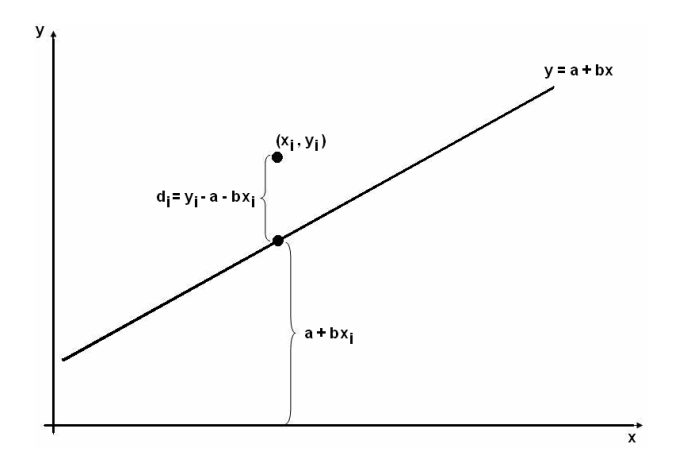

**Figura 1. Reta de ajuste.** 

## VI Congresso Nacional de Engenharia Mecânica, 18 a 21 de Agosto 2010, Campina Grande - Paraíba

Em primeiro lugar será calculada a distância entre o ponto ajustado e o ponto experimental através de:

$$
d_i = |y_i - a - b.x_i| \tag{6}
$$

O valor da distância  $d_i$  pode ser visualizado na Figura 1.

A função critério de otimização,  $q$ , é a soma dos quadrados das suas distâncias  $d_i$ :

$$
q = \sum_{i=1}^{n} (d_i)^2
$$
 (7)

Esta função deve ser minimizada. Para isto a derivamos parcialmente em relação aos seus coeficientes e igualamos à zero estas derivadas:

$$
\frac{\partial q}{\partial a} = 0 = -2 \sum_{i=1}^{n} (y_i - a - b \cdot x_i)
$$
\n(8)

$$
\frac{\partial q}{\partial b} = 0 = -2 \sum_{i=1}^{n} (y_i - a - b \cdot x_i) x_i
$$
\n(9)

Separando as somatórias, temos:

$$
\sum_{i=1}^{n} (y_i - a - b \cdot x_i) = \sum_{i=1}^{n} (y_i) - n \cdot a - b \cdot \sum_{i=1}^{n} (x_i)
$$
\n(10)

$$
\sum_{i=1}^{n} (y_i - a - b \cdot x_i) x_i = \sum_{i=1}^{n} (y_i \cdot x_i) - a \cdot \sum_{i=1}^{n} (x_i) - b \cdot \sum_{i=1}^{n} (x_i^2)
$$
\n(11)

Resolvendo este sistema de duas equações obtemos os coeficientes procurados para o ajuste da reta da Tabela 1:

$$
b = \frac{\sum_{i=1}^{n} y_i - n \cdot a}{\sum_{i=1}^{n} x_i} \tag{12}
$$

$$
a = \frac{\sum_{i=1}^{n} x_i \cdot \sum_{i=1}^{n} x_i \cdot y_i - \sum_{i=1}^{n} x_i^2 \cdot \sum_{i=1}^{n} y_i}{\left(\sum_{i=1}^{n} x_i\right)^2 - n \cdot \sum_{i=1}^{n} x_i^2}
$$
\n(13)

#### **2.2. Mínimos Quadrados Aplicados à Parábola**

Analogamente, para obter o modelo de mínimos quadrados para ajustar a função parábola determinamos a distância e a função critério para este caso. Agora a função é  $f(x) = a + b.x + c.x^2$  e possui três coeficientes a determinar. Da minimização de *q* resulta um sistema de três equações:

$$
\begin{cases}\n\sum_{i=1}^{n} (y_i) = n.a + b \sum_{i=1}^{n} (x_i) + c \sum_{i=1}^{n} (x_i)^2 \\
\sum_{i=1}^{n} (x_i \cdot y_i) = a \sum_{i=1}^{n} (x_i) + b \sum_{i=1}^{n} (x_i)^2 + c \sum_{i=1}^{n} (x_i)^3 \\
\sum_{i=1}^{n} (x_i^2 \cdot y_i) = a \sum_{i=1}^{n} (x_i)^2 + b \sum_{i=1}^{n} (x_i)^3 + c \sum_{i=1}^{n} (x_i)^4\n\end{cases}
$$
\n(14)

Para resolver este sistema de equações é conveniente utilizar triangularização; neste estudo foi utilizado o método de Eliminação de Gauss.

Desta forma os coeficientes *a, b* e *c* da equação podem ser determinados.

### **2.3. Mínimos Quadrados Aplicados à Raiz Quadrada**

Analogamente, para obter o modelo,  $f(x) = a + b\sqrt{x}$ , por mínimos quadrados minimizamos a função critério *q* com  $d_i = |y_i - a - b \sqrt{x_i}|$ .

Desta forma obtemos os coeficientes *a* e *b* através das seguintes equações:

$$
b = \frac{\sum_{i=1}^{n} y_i - n.a}{\sum_{i=1}^{n} \sqrt{x_i}}
$$
 (15)

$$
a = \frac{\sum_{i=1}^{n} \sqrt{x_i} \cdot \sum_{i=1}^{n} \sqrt{x_i} \cdot y_i - \sum_{i=1}^{n} x_i \cdot \sum_{i=1}^{n} y_i}{\left(\sum_{i=1}^{n} \sqrt{x_i}\right)^2 - n \cdot \sum_{i=1}^{n} x_i}
$$
\n(16)

## **3. LINEARIZAÇÃO**

Em geral, a relação entre duas grandezas físicas é não linear e precisamos determinar quais os parâmetros que a caracterizam. Numa relação linear o processo de se determinar os parâmetros envolvidos é o usual (neste caso os coeficientes linear e angular), portanto, quando se observa que o gráfico obtido não é uma reta, pode-se linearizá-lo através de uma mudança de variáveis, transformando curvas aparentemente complexas em retas. Este procedimento denomina-se linearização, e além de amplamente conhecido e fartamente utilizado (Bottura, 1982).

## **3.1. Mínimos Quadrados Aplicados à Exponencial I**

Para se obter um modelo exponencial do tipo  $f(x) = a + b.e^{c.x}$ , foi utilizado um método iterativo apresentado em Press (2002), pois esta é uma equação não linear.

Para este caso a minimização da função critério q com  $d_i = |y_i - a - b.e^{c.x}|$  $d_i = |y_i - a - b.e^{c.x}|$  é realizada iterativamente pela atualização do valor de *c* a cada iteração e pela determinação de *a* e *b* em função de *c* conforme segue:

$$
b = \frac{\sum_{i=1}^{n} y_i e^{c.x_i} - a \sum_{i=1}^{n} e^{c.x_i}}{\sum_{i=1}^{n} e^{2.c.x_i}}
$$
(17)

$$
a = \frac{\sum_{i=1}^{n} e^{2.c.x_i} \sum_{i=1}^{n} y_i - \sum_{i=1}^{n} y_i e^{c.x_i} \cdot \sum_{i=1}^{n} e^{c.x_i}}{n \cdot \sum_{i=1}^{n} e^{2.c.x_i} - \left(\sum_{i=1}^{n} e^{c.x_i}\right)^2}
$$
(18)

Assim são obtidos os coeficientes *a* e *b* que estão em função do coeficiente *c*, sendo que este coeficiente é obtido através de um método de estimação iterativo que testa valores de *c* até que este valor convirja para a menor soma do quadrado das distâncias entre os pontos experimentais e os ajustados ao modelo.

#### **3.2. Mínimos Quadrados Aplicados à Exponencial II**

Para se obter um modelo exponencial do tipo  $f(x) = b.e^{c.x}$ , realiza-se a seguinte transformação:

$$
\ln(y) = \ln(b.e^{cx}) = \ln b + c.x \tag{19}
$$

Fazendo  $Y = \ln(y)$  e  $b = \ln b$  reduzimos o problema de ajustar a tabela de pontos  $(x_i, y_i)$  referente a uma exponencial ao problema de ajustar a tabela de pontos  $(x_i, Y_i)$ , onde  $Y_i = \ln(y_i)$ , à equação de uma reta  $Y = b + c \cdot x$ .

# **4. INTERFACE GRÁFICA E RESULTADOS EXPERIMENTAIS**

Com base nos estudos feitos nos experimentos realizados, e no software desenvolvido por programação orientada a objetos com a linguagem C++, a interface gráfica é construída com a tabela de dados  $(x_i, y_i)$  e seus desvios), os modelos de ajuste (Tabela 1), os coeficientes calculados e suas estatísticas e a representação gráfica dos pontos e do ajuste. A seguir são apresentados exemplos utilizando esta interface.

### **4.1. Experiência com Campo Magnético**

Foram coletados dados da experiência com campo magnético produzido por corrente elétrica. Este experimento tem como objetivos comparar o valor do campo magnético produzido por uma bobina com o valor obtido a partir da aplicação da teoria, verificar a proporcionalidade entre o campo magnético e a corrente elétrica que o produz, e determinar a valor do campo magnético da Terra.

Montamos o circuito conforme Figura 2(a), colocando a bússola no centro da configuração das bobinas e ligando a resistência de 100Ω em série. Alinhamos a configuração com o auxílio da bússola, de modo que o norte da bússola fique alinhado com a sua agulha, assim considerando que o norte da bússola coincide com o norte geográfico da Terra. Ligamos a fonte e gradualmente aumentamos a sua tensão de saída. De acordo com o aumento da tensão ocorre o movimento da agulha e o aumento da corrente do circuito. Na Tabela 2 estão os valores para a corrente do circuito e a tangente do ângulo de inclinação entre a agulha da bússola e sua posição original: o norte geográfico da Terra, conforme Figura 2(b).

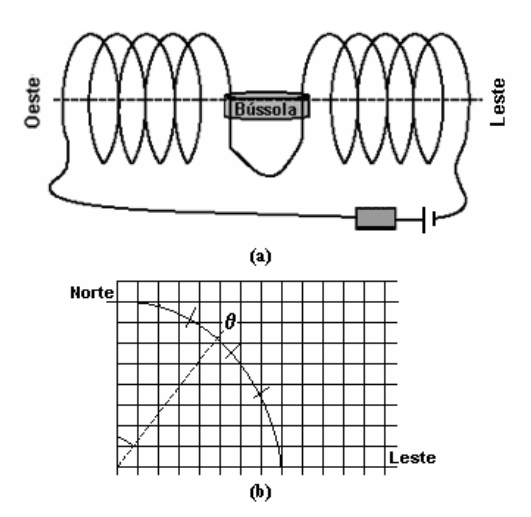

**Figura 2. (a) Configuração do circuito da experiência; (b) Ângulo de inclinação.** 

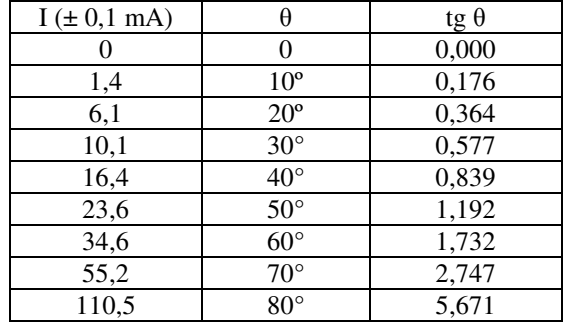

**Tabela 2. Dados obtidos com campo magnético.** 

Por fim os alunos utilizam o *software* desenvolvido para ajustar os dados experimentais ao modelo de reta obtendo os coeficientes *a* e *b,* as estatísticas das variáveis ( *x* , *y* ) e o gráfico contendo os pontos experimentais e o ajuste linear de acordo com a Figura 3.

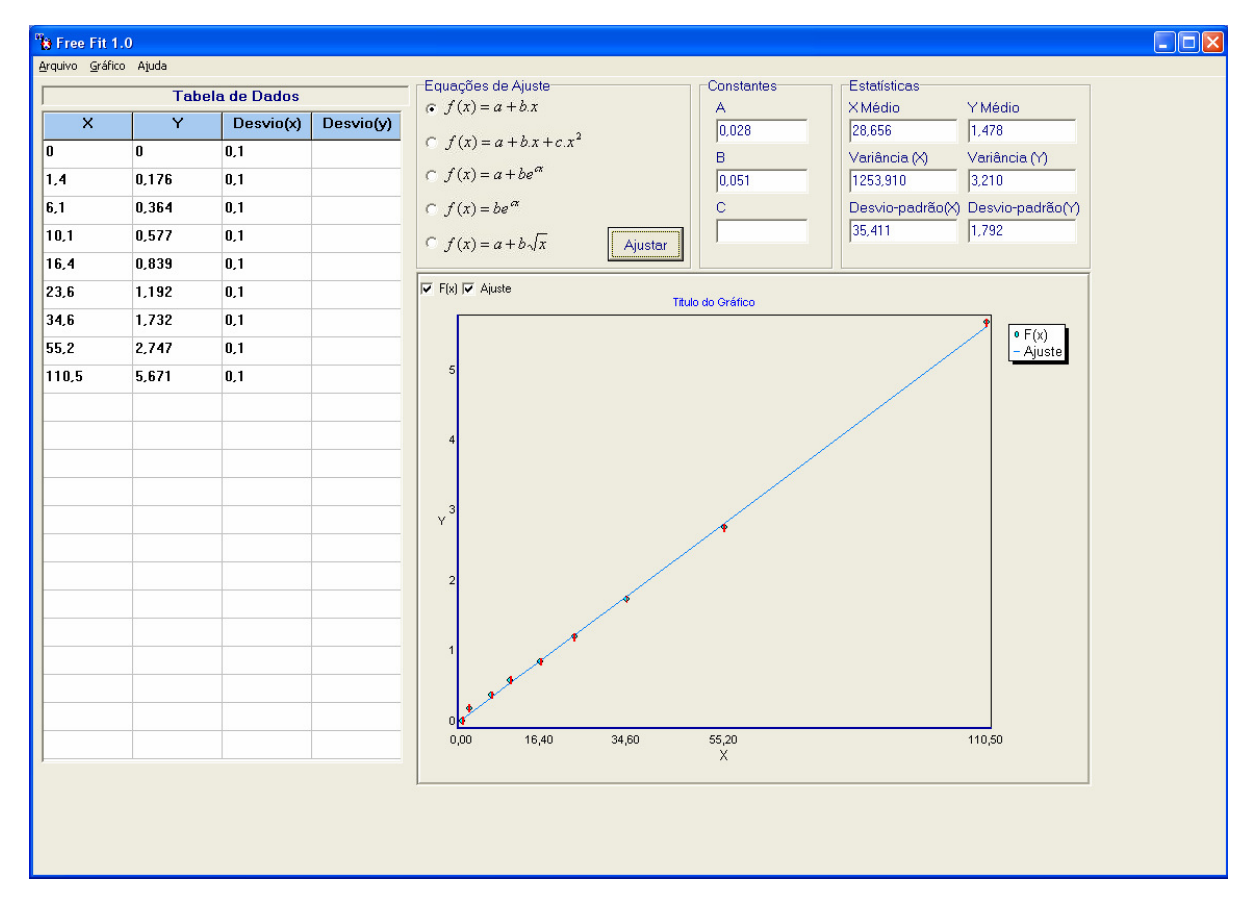

**Figura 3. Interface gráfica para ajuste dos dados obtidos com campo magnético.** 

Com o objetivo de validar o resultado apresentado os mesmos dados são calculados no Matlab™ e o resultado obtido é semelhante, sendo que nosso software ajustou o número de casas decimais dos coeficientes para três casas decimais de acordo com as configurações escolhidas pelos alunos e estes coeficientes são apresentados na Figura 4.

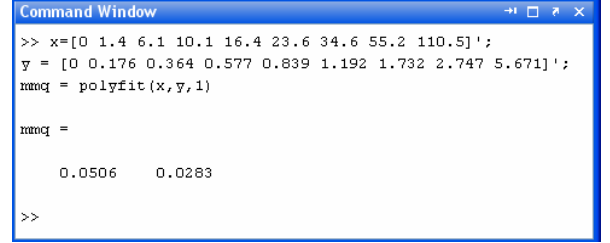

**Figura 4. Validação do ajuste com dados do campo magnético.** 

Com esse experimento foi possível verificar a eficácia do algoritmo implementado para o modelo de reta e exemplificar a facilidade do entendimento dos dados com apresentação de todas as informações em uma mesma tela.

# **4.2. Obtenção Experimental da Equação do Período de um Pêndulo Simples**

Este experimento tem como objetivo a verificação de quais grandezas interferem no período de um pêndulo simples.

Um pêndulo simples consiste de um fio leve e inextensível de comprimento *L*, tendo na extremidade inferior, por exemplo, uma esfera de massa *m;* a extremidade superior é fixada em um ponto, tal que ele possa oscilar livremente (resistência do ar desprezível). A Figura 5 mostra a representação de um pêndulo simples quando a massa se desloca para uma posição  $\alpha$ .

Quando o pêndulo é deslocado de sua posição de equilíbrio, ele oscila sob a ação da força peso, apresentando um movimento periódico. As forças que atuam sobre a esfera de massa *m* são: a força peso *P* e a força de tração *T*.

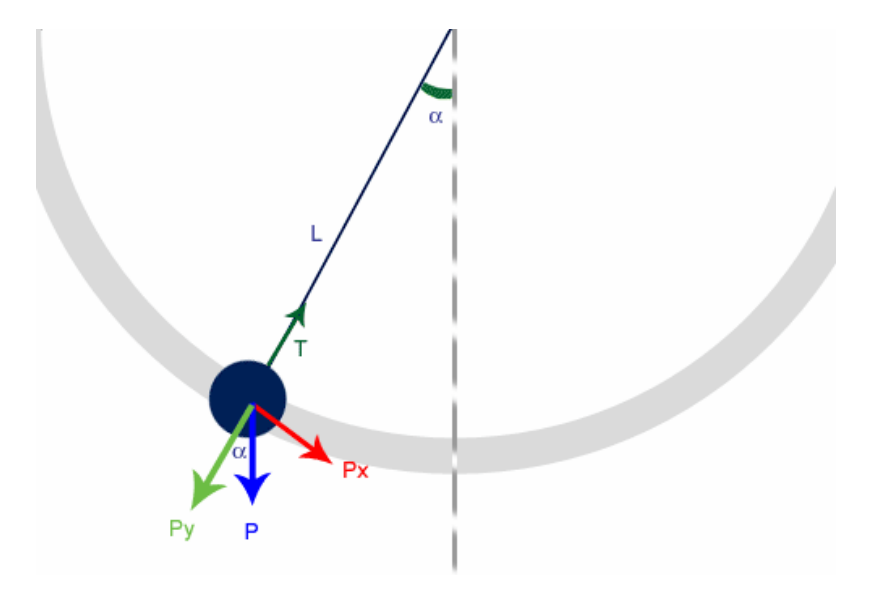

**Figura 5. Pêndulo simples.** 

O experimento é realizado cinco vezes, e em cada uma delas utilizam-se fios de comprimentos diferentes. O período de 10 oscilações é observado para cada caso. Foram mantidos constantes a massa *m* e o ângulo α formado com relação à vertical, pois foram realizados experimentos anteriores variando apenas massa e em seguida variando apenas o ângulo, sendo que essas variações não apresentaram desvios significativos nos valores do período *T.* Os resultados obtidos estão na Tabela 3:

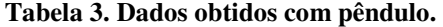

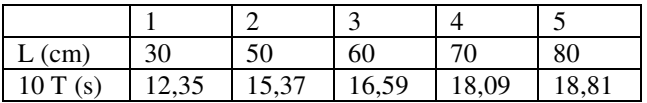

De posse dos dados coletados na experiência, o próximo passo é utilizar o *software* desenvolvido para fazer o ajuste linear e gerar a representação gráfica dos pontos experimentais e do modelo  $f(x) = a + b.x$  (que melhor representa os dados), além de obter as estatísticas (ponto médio, variância e desvio padrão), conforme Figura 6. A seguir para a validação do *software* desenvolvido utilizamos o *software* Matlab™ e os resultados são apresentados na Figura 7.

#### VI Congresso Nacional de Engenharia Mecânica, 18 a 21 de Agosto 2010, Campina Grande - Paraíba

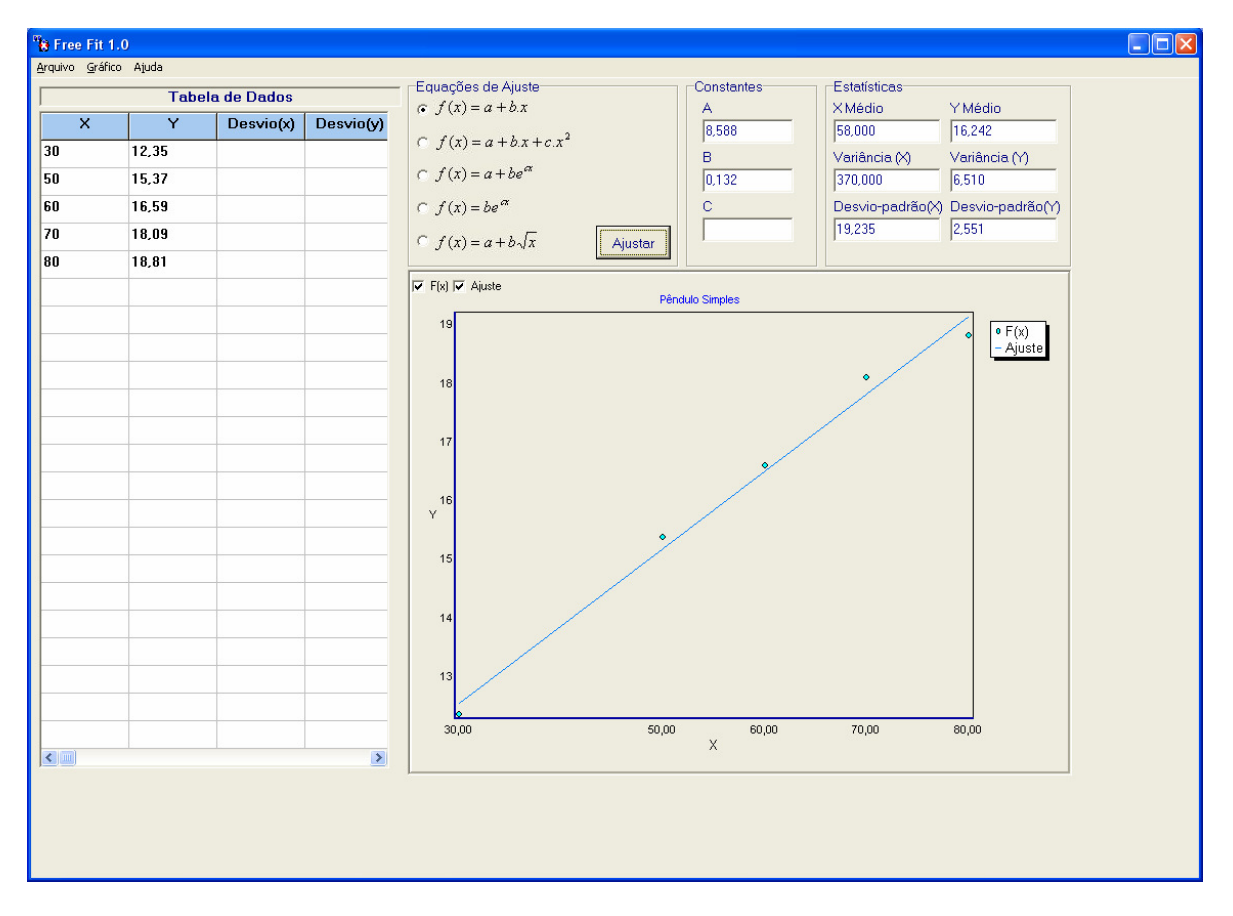

**Figura 6. Interface gráfica para ajuste dos dados obtidos com o pêndulo simples.** 

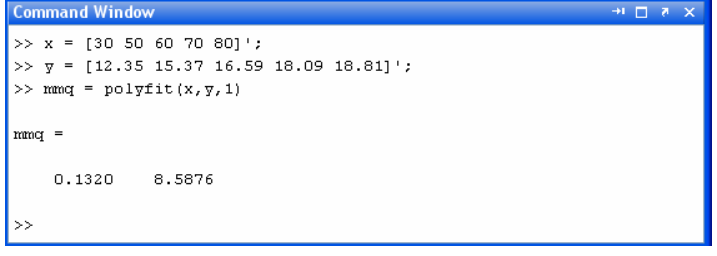

**Figura 7. Validação do ajuste com os dados do pêndulo simples.** 

Com este segundo experimento fica confirmada a facilidade da utilização do *software* desenvolvido e também a validade das informações por ele produzidas, bem como na utilidade didática.

### **4.3. Avaliação dos Alunos**

Após a realização dos experimentos os alunos responderam um questionário para avaliar a facilidade no tratamento dos dados e o auxílio na compreensão dos experimentos. Foram realizadas as seguintes perguntas (onde as respostas eram conceitos de 1 a 5):

- A interface é intuitiva? (1 encontrei muitas dificuldades / 5 não encontrei nenhuma dificuldade).
- Com o software foi reduzido o tempo de análise dos dados? (1 aumentou muito / 5 diminuiu muito).
- $\bullet$  O software auxiliou na compreensão do conceito de regressão linear? (1 pouco / 5 muito)
- Sugestões.

O resultado da pesquisa foi bastante positivo, pois 87,2% dos alunos se adaptaram bem a interface encontrando nenhuma ou pouca dificuldade para realizar as operações. Já quanto ao tempo de análise dos dados 95% dos alunos acreditam que o tempo foi equivalente ou menor do que com outros softwares e por fim, 72% dos alunos confirmam o grande auxílio na compreensão da regressão linear dos dados experimentais.

As principais sugestões apontaram a necessidade de integrar os dados obtidos e gerados com outros programas como, por exemplo, o Microsoft Word™ e o Microsoft Excel™.

# **5. CONCLUSÃO**

O objetivo didático foi atingido, pois com o programa desenvolvido é possível aos usuários uma maior facilidade de aprendizado e entendimento tanto do tratamento de dados como da modelagem experimental. Os experimentos e resultados apresentados confirmam a obtenção dos objetivos visados para o desenvolvimento de *software* visual e didático para modelagem computacional de dados experimentais utilizando mínimos quadrados e programação orientada a objetos. O programa computacional implementado permite ao usuário um maior controle dos dados com os quais está trabalhando, uma vez que toda informação disponível encontra-se numa mesma tela. Nela os desvios e erros surgidos ao longo do processo numérico de ajuste são apresentados em conjunto com os parâmetros estimados, e esta característica adicional da interface gráfica realizada é de grande utilidade didática e experimental.

# **6. REFERÊNCIAS**

Barreto, G., 2002, "Modelagem Computacional Distribuída e Paralela de Sistemas e de Séries Temporais Multivariáveis no Espaço de Estado", Tese (Doutorado em Engenharia Elétrica) - Universidade Estadual de Campinas, Campinas, Brasil, pp. 1-32.

Bottura, C.P., 1982, "Análise Linear de Sistemas", Editora Guanabara Dois, Rio de Janeiro, Brasil, 341p.

Kaplan, W., 1995, "Cálculo Avançado", 2 vols., Editora Edgard Blücher, São Paulo, Brasil, 339p.

Luenberger, D.G., 2008, "Linear and Nonlinear Programming", 3 ed., Springer Science Business Media - LLC, New York, USA, 546p.

Miller, I., Freund, J., Johnson, R.A., 2004, "Probabilidad y Estadística para Ingenieros", Editorial Reverté, S.A., Espanha, pp. 97-273.

Press, W.H., 2002, "Numerical Recipes in C++: The art of scientific computing", 2 ed., Cambridge University Press, EUA, pp. 661-711.

Ruggiero, M., Lopes, V., 1996, "Cálculo Numérico", 2. ed., Makron Books, São Paulo, Brasil, 406p.

Schildt, H., 1998, "Borland C++: completo e total", 1. ed., Makron, São Paulo, Brasil, 827p.

Spiegel, M., 1976, "Estatística", 1. ed., McGraw-Hill, São Paulo, Brasil, 580p.

## **7. DIREITOS AUTORAIS**

Os autores são os únicos responsáveis pelo conteúdo do material impresso incluído no seu trabalho.

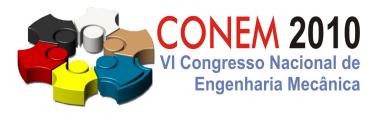

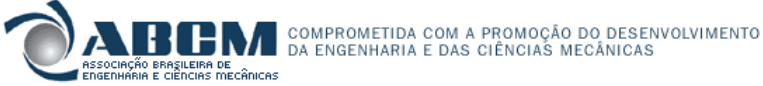

**VI CONGRESSO NACIONAL DE ENGENHARIA MECÂNICA**  VI NATIONAL CONGRESS OF MECHANICAL ENGINEERING **18 a 21 de agosto de 2010 – Campina Grande – Paraíba - Brasil**  August 18 – 21, 2010 – Campina Grande – Paraíba – Brazil

# **A CONTRIBUTION TO ENGINEERING TEACHING THROUGH A COMPUTER PROGRAM FOR LEAST SQUARES DATA MODELING**

# **SOARES, Abílio Rafael Martins, abiliormsoares@gmail.com<sup>1</sup> BARRETO, Gilmar, gbarreto@dmcsi.fee.unicamp.br<sup>1</sup> BOTTURA, Celso Pascoli, bottura@dmcsi.fee.unicamp.br 1**

<sup>1</sup> Universidade Estadual de Campinas - UNICAMP-FEEC-DMCSI, Av. Albert Einstein - 400, 13083-852 - Campinas-SP Brasil

*Abstract. Based on the least squares method and on the utilization of a visual programming language, the main objective of this work is the development of a simple and didactic software to adjust experimental points in undergraduate laboratory basic courses in the area of exact sciences and engineering. The computer program presented was developed from references on linear regression and on computational programming and the examples presented were experimentally obtained. The developed graphical interface is didactic and already used in a laboratory course in experimental physics for undergraduate students of electrical, civil and mechanical engineering. The program features a user friendly graphical interface showing simultaneously on the computer screen a table with the experimental data, the options for curve fitting and the graph with the experimental points and also with the fit*  data. The results achieved with the software developed are shown to the user in a clearer and objective way, unlike *other commercial software for the same purpose. The program allows the user greater control of data with which he is*  working, since all the available information is in only one screen. The deviations and errors encountered during the *process of numerical adjustment are presented together with the estimated parameters. The program developed allows users an easier way of learning and understanding of both the data processing and the experimental modeling.* 

*Keywords: method of least squares; curve fitting; regression; experimental data; visual interface.*